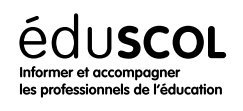

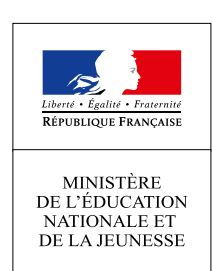

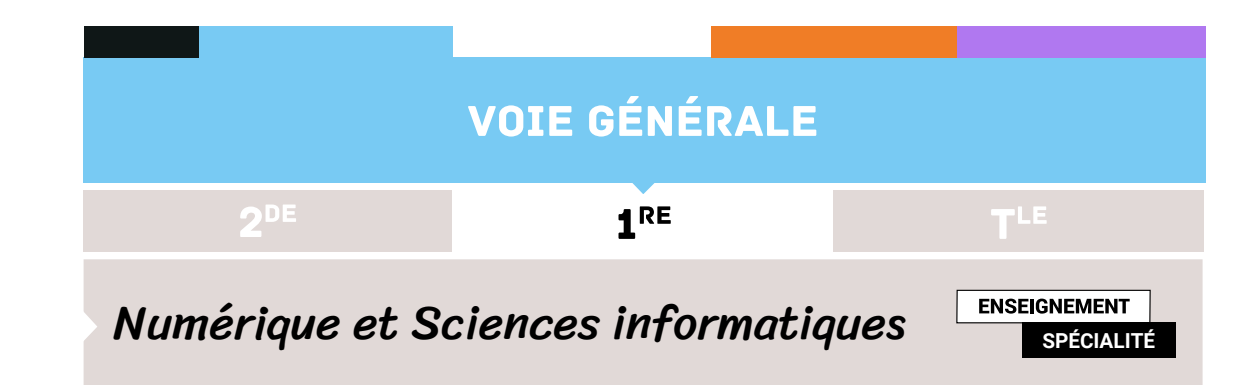

# Algorithme des k plus proches voisins

- ▷ Histoire de l'informatique
- ▷ Représentation des données
- ▷ Traitement des données
- ▷ Interactions entre l'homme et la machine sur le Web
- ▷ Architectures matérielles et systèmes d'exploitation
- ▷ Langages et programmation
- ▷ Algorithmique

## 1. Introduction

L'algorithme des k plus proches voisins appartient à la famille des algorithmes d'apprentissage automatique (machine learning). L'idée d'apprentissage automatique ne date pas d'hier, puisque le terme de machine learning a été utilisé pour la première fois par l'informaticien américain Arthur Samuel en 1959. Les algorithmes d'apprentissage automatique ont connu un fort regain d'intérêt au début des années 2000 notamment grâce à la quantité de données disponibles sur internet.

L'algorithme des k plus proches voisins est un algorithme d'apprentissage supervisé, il est nécessaire d'avoir des données labellisées. À partir d'un ensemble E de données labellisées, il sera possible de classer (déterminer le label) d'une nouvelle donnée (donnée n'appartenant pas à E). À noter qu'il est aussi possible d'utiliser l'algorithme des k plus proches voisins à des fins de régression (on cherche à déterminer une valeur à la place d'une classe), mais cet aspect des choses ne sera pas abordé ici. L'algorithme des k plus proches voisins est une bonne introduction aux principes des algorithmes d'apprentissage automatique, il est en effet relativement simple à appréhender (l'explication donnée aux élèves peut être très visuelle).

Cette première approche des algorithmes d'apprentissage peut aussi amener les élèves à réfléchir sur l'utilisation de leurs données personnelles (même si ce sujet a déjà abordé auparavant) : de nombreuses sociétés (exemple les GAFAM) utilisent les données concernant leurs utilisateurs afin de "nourrir" des algorithmes de machine learning qui permettront à ces sociétés d'en savoir toujours plus sur nous et ainsi de mieux cerner nos "besoins" en termes de consommation.

# 2. Principe de l'algorithme

L'algorithme de k plus proches voisins ne nécessite pas de phase d'apprentissage à proprement parler, il faut juste stocker le jeu de données d'apprentissage.

Soit un ensemble  $E$  contenant  $n$  données labellisées :  $E$  =  $\{(y_i,\vec{x_i})\}$  avec  $i$  compris entre  $1$  et  $n$ , où  $y_i$  correspond à la classe (le label) de la donnée  $i$  et où le vecteur  $\vec{x_i}$  de dimension  $p$   $(\vec{x_i}$  =  $(x_{1i},x_{2i},...,x_{pi}))$  représente les variables prédictrices de la donnée *i*. Soit une donnée *u* qui n'appartient pas à *E* et qui ne possède pas de label (*u* est uniquement caractérisée par un vecteur

 $\vec{x_u}$  de dimension  $p$ ). Soit  $d$  une fonction qui renvoie la distance entre la donnée  $u$  et une donnée quelconque appartenant à  $E$ . Soit un entier k inférieur ou égal à n. Voici le principe de l'algorithme de k plus proches voisins :

- $\triangleright$  On calcule les distances entre la donnée  $u$  et chaque donnée appartenant à  $E$  à l'aide de la fonction  $d$
- ▷ On retient les *k* données du jeu de données *E* les plus proches de *u*
- ▷ On attribue à *u* la classe qui est la plus fréquente parmi les *k* données les plus proches.

Il est possible d'utiliser différents types de distance : euclidienne, Manhattan, ... (pour en savoir plus voir [\[1](#page-5-0)]), mais cet aspect des choses ne devra pas être étudié avec les élèves.

## 3. Étude d'un exemple

#### **3.1. Les données**

Nous avons choisi ici de nous baser sur le jeu de données "iris de Fisher" (il existe de nombreuses autres possibilités). Ce jeu de données est composé de 50 entrées, pour chaque entrée nous avons :

- ▷ la longueur des sépales (en cm)
- ▷ la largeur des sépales (en cm)
- ▷ la longueur des pétales (en cm)
- ▷ la largeur des pétales (en cm)
- ▷ l'espèce d'iris : Iris setosa, Iris virginica ou Iris versicolor (label)

Il est possible de télécharger ces données au format csv, par exemple sur le site GitHub Gist[\[2\]](#page-5-1)

Une fois ces données téléchargées, Il est nécessaire de les modifier à l'aide d'un tableur :

- ▷ dans un souci de simplification, nous avons choisi de travailler uniquement sur la taille des pétales, nous allons donc supprimer les colonnes "sepal\_length" et "sepal\_width"
- $\triangleright$  il est nécessaire d'encoder les espèces avec des chiffres : 0 pour Iris setosa, 1 pour Iris virginica et 2 pour Iris versicolor (ce processus d'encodage des données textuelles est relativement classique en apprentissage automatique).

#### **3.2. Bibliothèques Python utilisées**

Nous allons utiliser 3 bibliothèques Python :

- ▷ Pandas [\[3](#page-5-2)] qui va nous permettre d'importer les données issues du fichier csv
- ▷ Matplotlib [\[4](#page-5-3)] qui va nous permettre de visualiser les données (tracer des graphiques)
- ▷ Scikit-learn [\[5](#page-5-4)] qui propose une implémentation de l'algorithme des k plus proches voisins.

Ces bibliothèques sont facilement installables notamment en utilisant la distribution Anaconda (ou Miniconda).

#### **3.3. Première visualisation des données**

Une fois le fichier csv modifié, il est possible d'écrire un programme permettant de visualiser les données sous forme de graphique (abscisse : "petal\_length", ordonnée : "petal\_width") :

```
1 import pandas
2 import matplotlib.pyplot as plt
3 iris=pandas.read_csv("iris.csv")
4 x=iris.loc[:,"petal_length"]
5 y=iris.loc[:,"petal_width"]
6 lab=iris.loc[:,"species"]
7 plt.scatter(x[lab == 0], y[lab == 0], color='g', label='setosa')
s plt.scatter(x[lab == 1], y[lab == 1], color='r', label='virginica')
9 plt.scatter(x[lab == 2], y[lab == 2], color='b', label='versicolor')
10 plt.legend()
11 plt.show()
```
N.B. Pour utiliser le script ci-dessus dans un Jupyter notebook, il peut être nécessaire d'ajouter la ligne "%matplotlib inline" au début du script.

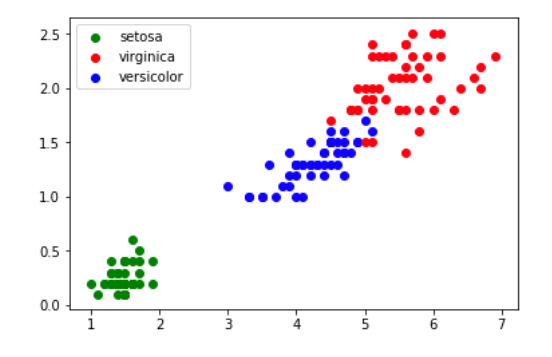

<span id="page-2-0"></span>FIGURE 1 – Représentation graphique des données

#### **3.4. Utilisation de l'algorithme des k plus proches voisins**

Le graphique ci-dessus (figure [1\)](#page-2-0) montre que les 3 classes (Iris setosa, Iris virginica et Iris versicolor) sont relativement bien séparées. On peut alors ajouter une donnée non labellisée n'appartenant pas à l'ensemble d'origine (voir figure [2](#page-2-1)) :

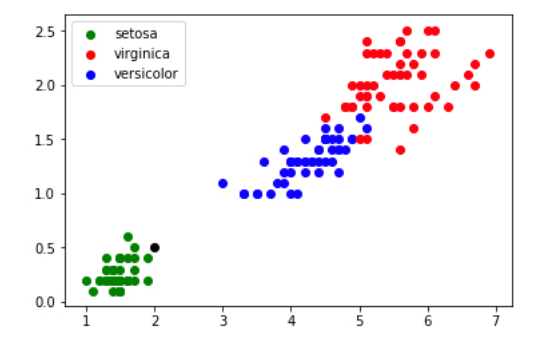

<span id="page-2-1"></span>FIGURE 2 – Ajout d'une donnée non labellisée

Dans l'exemple ci-dessus (figure [2\)](#page-2-1) les élèves n'auront aucune difficulté à déterminer l'espèce de l'iris qui a été ajouté au jeu de données.

Dans certains cas (exemple : largeur pétale = 0,75 cm ; longueur pétale = 2,5 cm) il est un peu plus difficile de se prononcer "au premier coup d'oeil" (voir figure [3](#page-2-2)) :

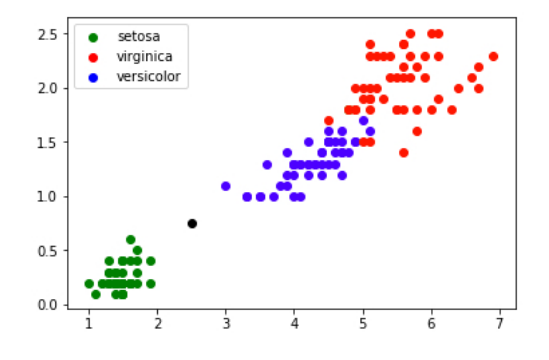

<span id="page-2-2"></span>FIGURE 3 – Cas plus difficile...

À partir de l'exemple ci-dessus (voir figure [3\)](#page-2-2), il est possible de demander aux élèves de proposer une méthode permettant de traiter ce genre de cas litigieux. L'enseignant peut, grâce à une série de "questions-réponses", amener doucement les élèves à la solution proposée par l'algorithme des k plus proches voisins :

- ▷ on calcule la distance entre notre point (largeur du pétale = 0,75 cm ; longueur du pétale = 2,5 cm) et chaque point issu du jeu de données "iris" (à chaque fois c'est un calcul de distance entre 2 points tout ce qu'il y a de plus classique);
- $\triangleright$  on sélectionne uniquement les k distances les plus petites (les k plus proches voisins);

▷ parmi les k plus proches voisins, on détermine quelle est l'espèce majoritaire. On associe à notre "iris mystère" cette "espèce majoritaire parmi les k plus proches voisins".

Dans l'exemple évoqué ci-dessus (largeur pétale = 0,75 cm; longueur pétale = 2,5 cm), pour k=3, nous obtenons graphiquement :

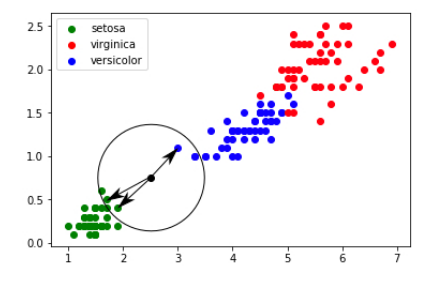

FIGURE 4 – 3 plus proches voisins dans le cas : largeur pétale = 0,75 cm ; longueur pétale = 2,5 cm

Un iris ayant une largeur de pétale égale à 0,75 cm et une longueur de pétale égale à 2,5 cm a une "forte" probabilité (cette notion de probabilité d'obtenir un résultat correct grâce à cet algorithme, bien que très intéressante, pourra difficilement être abordée avec des élèves de première) d'appartenir à l'espèce setosa.

#### **3.5. Utilisation de scikit-learn**

La bibliothèque Python scikit-learn propose un grand nombre d'algorithmes lié à l'apprentissage automatique (c'est sans aucun doute la bibliothèque la plus utilisée en apprentissage automatique). Parmi tous ces algorithmes, scikit-learn propose l'algorithme des k plus proches voisins. Voici un programme Python permettant de résoudre le problème évoqué ci-dessus (largeur pétale = 0,75 cm ; longueur pétale = 2,5 cm) :

```
1 import pandas
2 import matplotlib.pyplot as plt
3 from sklearn.neighbors import KNeighborsClassifier
4
5 #traitement CSV
6 iris=pandas.read_csv("iris.csv")
7 x=iris.loc[:,"petal_length"]
8 y=iris.loc[:,"petal_width"]
9 lab=iris.loc[:,"species"]
10 #fin traitement CSV
11
12 #valeurs
13 longueur=2.5
14 largeur=0.75
15 k=3
16 #fin valeurs
17
18 #graphique
19 plt.scatter(x[lab == 0], y[lab == 0], color='g', label='setosa')
20 plt.scatter(x[lab == 1], y[lab == 1], color='r', label='virginica')
_{21} plt.scatter(x[lab == 2], y[lab == 2], color='b', label='versicolor')
22 plt.scatter(longueur, largeur, color='k')
23 plt.legend()
24 #fin graphique
25
26 #algo knn
27 d=list(zip(x,y))
28 model = KNeighborsClassifier(n_neighbors=k)
29 model.fit(d,lab)
30 prediction= model.predict([[longueur,largeur]])
31 #fin algo knn
32
33 #Affichage résultats
34 txt="Résultat : "
35 if prediction[0]==0:
36 txt=txt+"setosa"
37 if prediction[0]==1:
38 txt=txt+"virginica"
39 if prediction[0]==2:
40 txt=txt+"versicolor"
41 plt.text(3,0.5, f"largeur : {largeur} cm longueur : {longueur} cm", fontsize=12)
42 plt.text(3,0.3, f"k : {k}", fontsize=12)
43 plt.text(3,0.1, txt, fontsize=12)
44 #fin affichage résultats
45
46 plt.show()
```
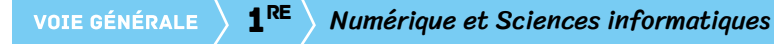

Nous obtenons le résultat suivant (voir figure [5\)](#page-5-5) :

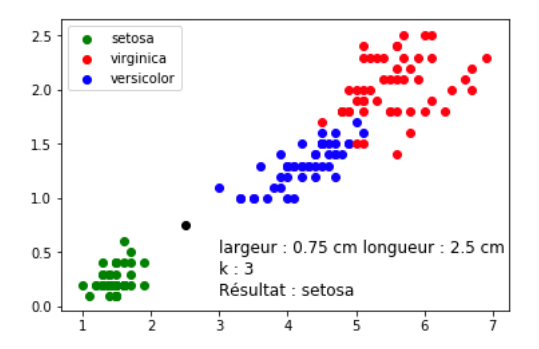

<span id="page-5-5"></span>FIGURE 5 – 3 plus proches voisins à l'aide de scikit-learn dans le cas : largeur pétale = 0,75 cm ; longueur pétale = 2,5 cm

Il est ensuite possible de demander aux élèves de modifier le programme ci-dessus afin d'étudier les changements induits par la modification du paramètre k (notamment pour k=5) en gardant toujours les mêmes valeurs de largeur et de longueur (largeur pétale = 0,75 cm ; longueur pétale = 2,5 cm).

Pour terminer, il est aussi possible de demander aux élèves de travailler avec d'autres valeurs de longueur et largeur.

### 4. Possibilité de projet

Il est possible, dans le cadre d'un projet, de faire travailler les élèves sur un autre jeu de données, par exemple, "Prédire les survivants du Titanic". Le jeu de données peut être récupéré sur le site kaggle [\[6](#page-5-6)]. Le label est "survivant" ou "décédé". Il sera nécessaire de retravailler les données comme nous l'avons fait pour le jeu de données "Iris" (supprimer des colonnes, encodage...). Dans ce projet il sera possible de faire travailler les élèves sur des vecteurs d'entrée de dimension supérieure à 2 (le genre, l'âge, la classe occupée par le passager sur le bateau, ...).

### Références

- <span id="page-5-0"></span>[1] Stuart Russel et Peter Norvig. *Intelligence artificielle*, page 781. 2010.
- <span id="page-5-1"></span>[2] GitHub Gist. The iris dataset. <https://gist.github.com/curran/a08a1080b88344b0c8a7>.
- <span id="page-5-2"></span>[3] Pandas. Python data analysis library. <https://pandas.pydata.org/>.
- <span id="page-5-3"></span>[4] Matplotlib. Python 2d plotting library. <https://matplotlib.org/>.
- <span id="page-5-4"></span>[5] Scikit-learn. Machine learning in python. <https://scikit-learn.org/stable/>.
- <span id="page-5-6"></span>[6] kaggle. The titanic dataset. <https://www.kaggle.com/c/titanic/data>.